## **Portail bnu : The How-To Series**

## *Episode 5: How do I find journals for my subject of interest?*

This time we will locate journals relevant to a particular subject.

First, connect to Consortium Luxembourg's electronic documentation portal at www.portail.bnu.lu.

Once you put the portal into the language of your choice, click on the "Find e-Journal" menu option.

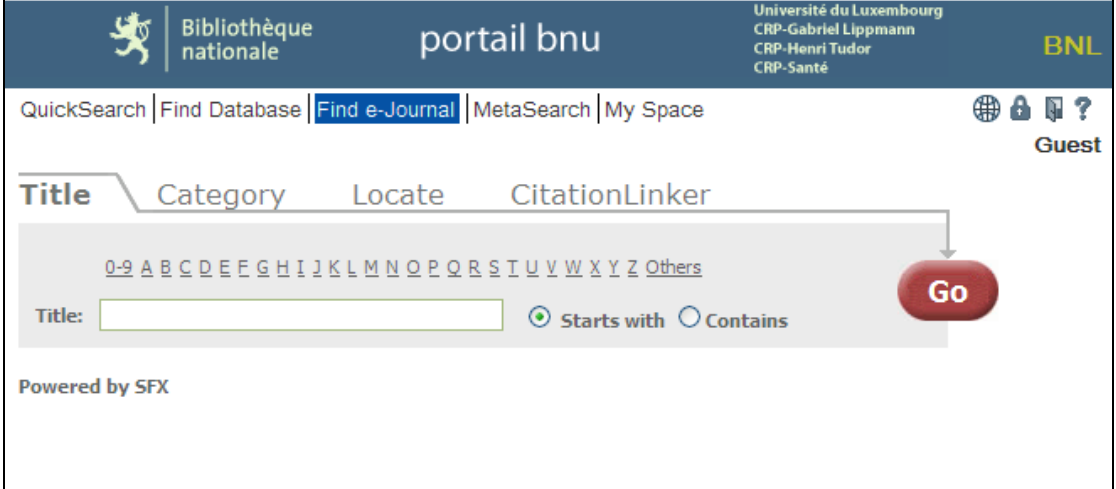

Here you see four tabs "Title", "Category", "Locate", and "CitationLinker". Click on the "Category" tab. You are presented with a list of categories. When you select a category, the sub-categories are displayed in the list on the right-hand side.

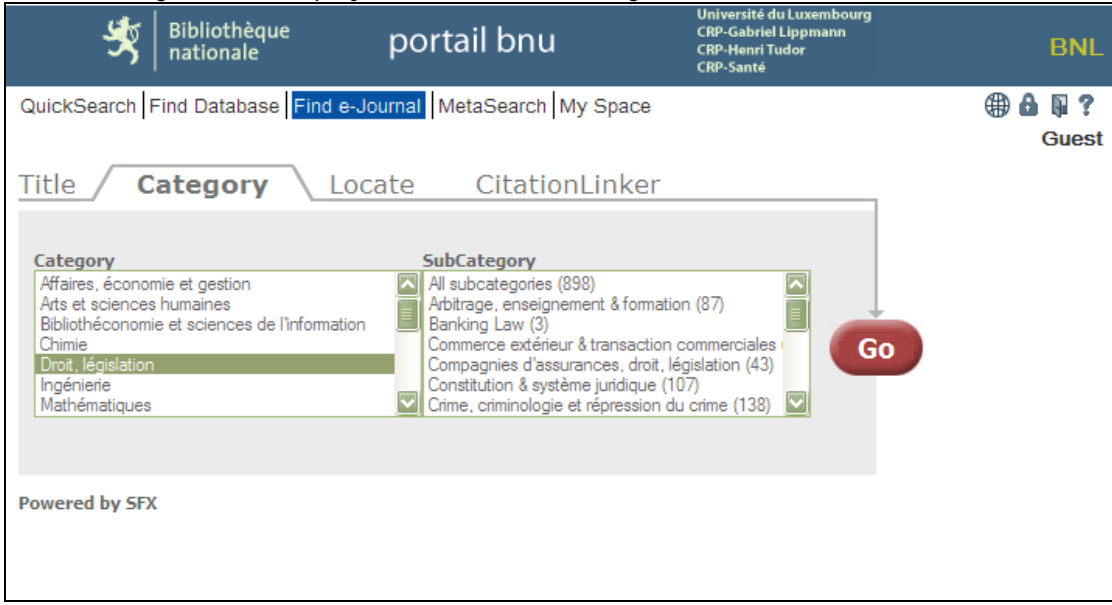

Select the sub-category which interests you (for example: Banking Law (3)) and click on the "Go" button. The system will display the list of journals relevant to your chosen subject.

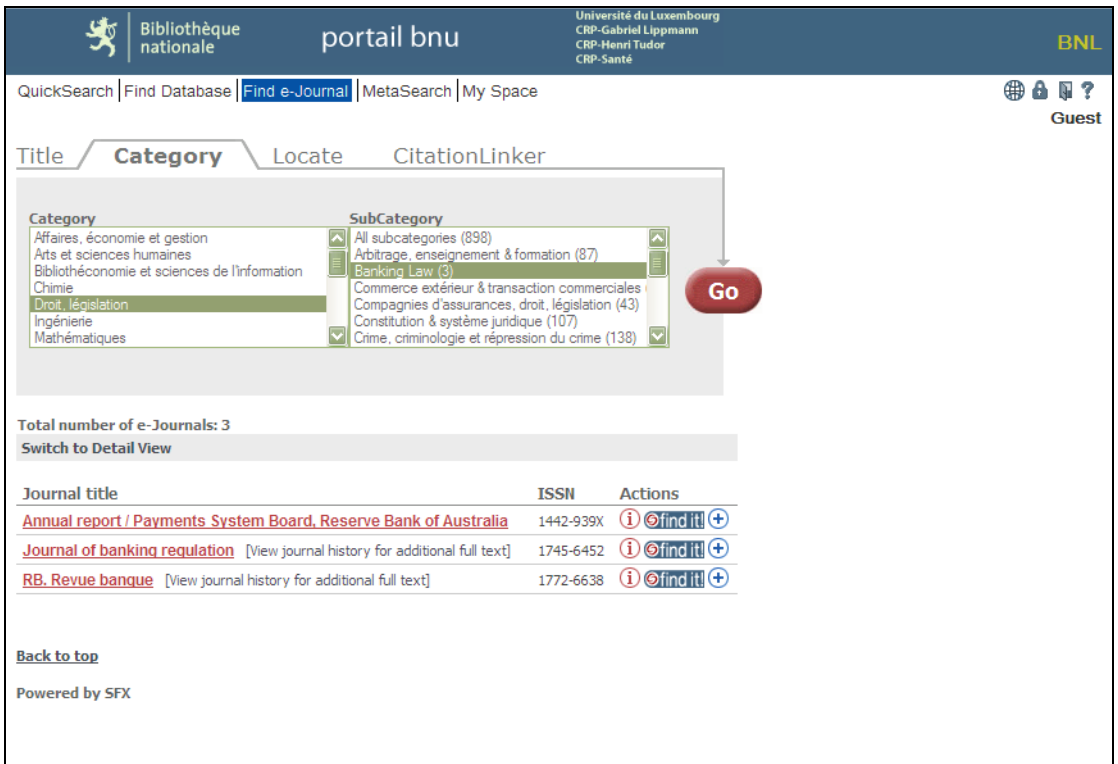

To access the journal, click on the "Find it!" button. A window will pop-up showing the access options which are available. For example, for the Journal of banking regulation, full text is available via Ebsco for articles published from 2005 until 4 months ago. Abstracts can also be viewed via Elsevier and a physical print copy is available in the catalogue.

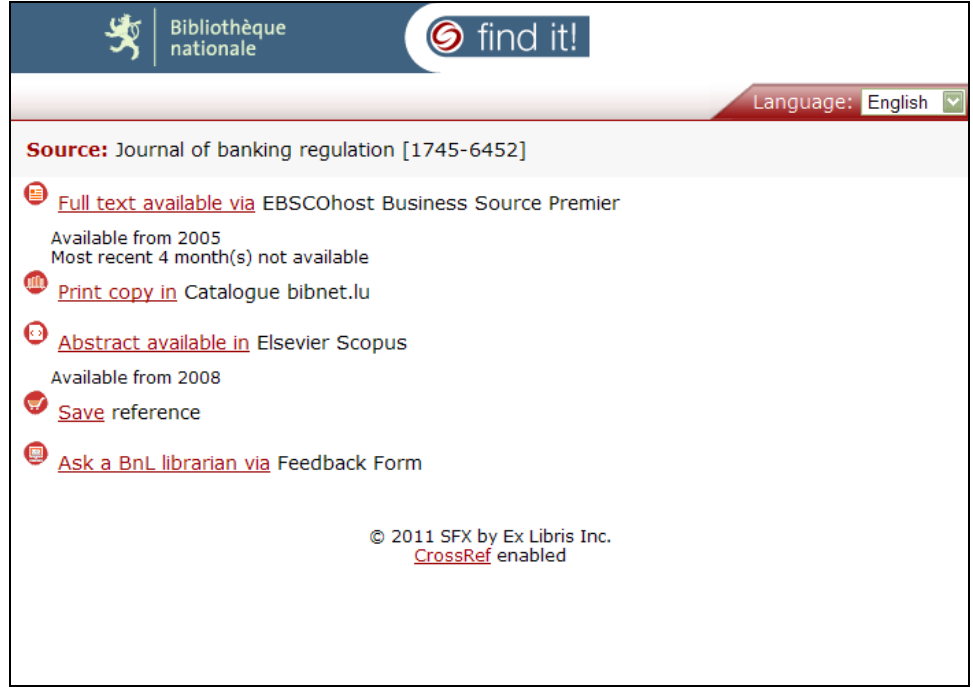

That's it! Next time we'll look at searching via the portal's search engine.